# **Instructions for the Student Health Portal**

All registered students will have access to the Student Health Portal 90 days prior to the start of classes.

Health Portal: https://keystone.studenthealthportal.com/ExternalAuth

## **Submit required forms:**

- 1. Login to the health portal using the same username and password that you received for your Keystone email and MyKC.
- 2. Choose the *My Forms tab* or select *"Click HERE"* under the *Important Message* box at the top of the page:

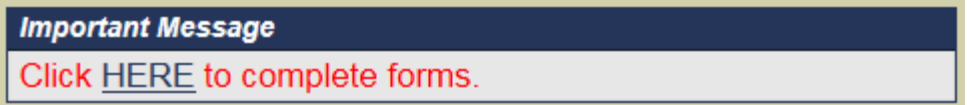

- 3. You will see a list of forms to complete and submit. All NEW students will see:
	- o **Authorization for Treatment and Notice of Privacy Practices**  Health Services maintains strict student confidentiality in compliance with current HIPPA and FERPA laws. Completing this portion states you understand these practices and how they relate to you. This form is required if you need to be seen by Health Services, for anything.
	- o **Health History and Immunization Form** Includes family and personal health history information. You will need your immunization records from your medical provider to complete the immunization record form in the Health Portal.
- 4. Submit or save for later

You can click **"Submit"** when form is complete or choose **"Complete Later"** to save the form and come back to complete at a later time.

## **Upload required documentation:**

Just completing the forms in the online Student Health Portal is not enough. We also need copies of your records and other documentation.

- 1. Immunization Records
- 2. Health Insurance Card (front and back)
- 3. Physical Exam Form (Athletes and International Students)

#### **How to upload a document**

You can post a document by scanning with a desktop scanner or by taking a picture with your cell phone or iPAD. It is similar to how you post to Facebook or Instagram.

- 1. Scan the document or take a photograph with your cell phone or IPAD.
- 2. Navigate to the Student Portal
- 3. Choose the Document Upload tab
- 4. Choose the document type option to match the file you are going to upload
- 5. Browse your phone or desktop for your document file
- 6. "Save" to post the document

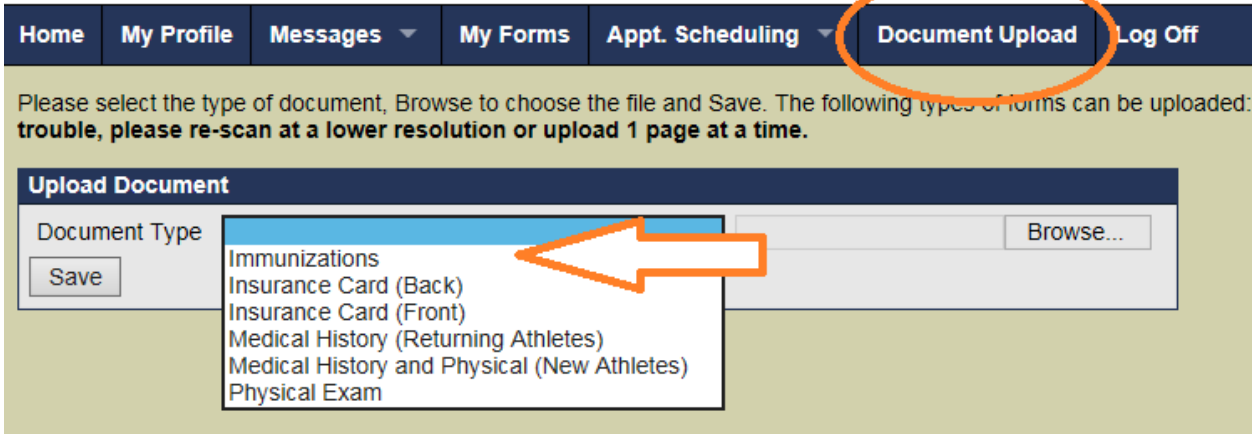

### **Contact Health Services**

- **Phone:** 570‐945‐8255
- **Email:** healthservices@keystone.edu
- **Location:** first floor of Tewksbury Hall
- **Hours:** Monday through Friday from 8:30 till 4:30 Summer: Monday through Thursday 8:00 till 4:00 and Friday 8:00 till 1:00